# **Penggunaan** Struktur Kontrol Pengulangan

**Prodi Manajemen - UNIKOM**

### Menggenal Struktur Kontrol

Struktur kontrol di dalam bahasa pemrograman adalah perintah dengan bentuk (struktur) tertentu yang digunakan untuk mengatur (mengontrol) jalannya program.

Visual Basic mengenal dua jenis struktur kontrol,yaitu

- 1.**Struktur kontrol keputusan** digunakan untuk memutuskan kode program mana yang akan dikerjakan berdasarkan suatu kondisi.
- 2. **Struktur kontrol pengulangan** digunakan untuk melakukan pengulangan kode program.

### PENGERTIAN

- Struktur pengulangan (Loop) digunakan untuk mengulang sebagian dari suatu yang rutin (bagian dari suatu kode program tertentu) berdasarkan suatu kondisi tertentu.
- Dengan demikian kita tidak perlu menulis ulang rutin sebanyak pengulangan yang kita inginkan. Banyak pengulangan dapat ditentukan sesuai dengan kondisi yang diberikan.
- Dengan kata lain, pengulangan tersebut akan dilakukan selama kondisi tersebut tidak memenuhi syarat maka pengulangan akan dihentikan.

### STRUKTUR LOOPING

Ada dua bentuk struktur kontrol pengulangan *(looping),* yaitu :

Struktur **FOR…NEXT.** Struktur **DO…LOOP.**

### Struktur Kontrol FOR...NEXT

Bentuk penulisan *(syntax)* struktur For…Next :

### FOR <pencacah> = <awal> TO <akhir> [STEP <langkah>] **<blok kode program> NEXT <pencacah>**

- **<pencacah>** adalah variabel (tipe: integer) yang digunakan untuk menyimpan angka pengulangan.
- **★ <awal>** adalah nilai awal dari <pencacah>.
- ◆ <akhir> adalah nilai akhir dari <pencacah>.
- **<langkah>** adalah perubahan nilai <pencacah> setiap pengulangan. Sifatnya optional (boleh ditulis ataupun tidak). Bila tidak ditulis maka nilai <langkah> adalah 1.

### Struktur Kontrol Do...Loop [1]

Bentuk penulisan *(syntax)* struktur Do…Loop :

**1. Struktur Do…While**

**DO WHILE <kondisi> <blok kode program> LOOP**

<blok kode program> akan diulang **selama** <kondisi> bernilai TRUE. Pengulangan berhenti bila <kondisi> sudah bernilai FALSE.

### Struktur Kontrol Do...Loop [2]

Bentuk penulisan *(syntax)* struktur Do…Loop :

**2. Struktur Do…Until**

**DO UNTIL <kondisi> <blok kode program> LOOP**

<blok kode program> akan diulang **sampai** <kondisi> bernilai TRUE. Pengulangan berhenti bila <kondisi> sudah bernilai TRUE.

# $COMTOH-1$

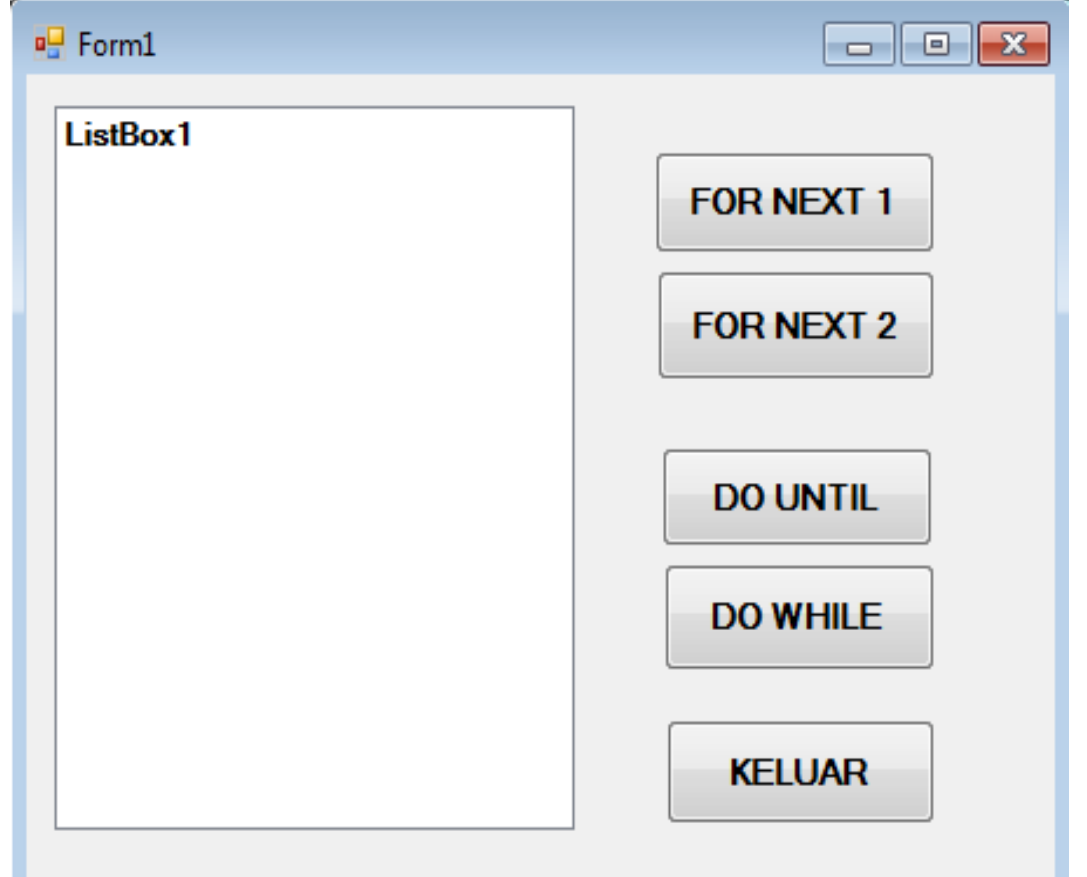

### **FOR NEXT 1**

**Private Sub Button1\_Click(ByVal sender As System.Object, ByVal e As System.EventArgs) Handles Button1.Click**

Dim nilai As Byte ListBox1.Items.Clear() For nilai  $= 1$  To 100 ListBox1.Items.Add("Angka " & nilai) Next nilai

**End Sub**

Bentuk penulisan *(syntax)* struktur For…Next :

FOR <pencacah> = <awal> TO <akhir> [STEP <langkah>] **<blok kode program> NEXT <pencacah>** 

### **FOR NEXT 2**

**Private Sub Button2\_Click(ByVal sender As System.Object, ByVal e As System.EventArgs) Handles Button2.Click**

Dim i As Integer ListBox1.Items.Clear() For  $i = 100$  To 1 Step  $-2$ ListBox1.Items.Add("Angka " & i) Next i

**End Sub**

Bentuk penulisan *(syntax)* struktur For…Next :

FOR <pencacah> = <awal> TO <akhir> [STEP <langkah>] **<blok kode program> NEXT <pencacah>** 

### **DO...UNTIL**

**Private Sub Button3\_Click(ByVal sender As System.Object, ByVal e As System.EventArgs) Handles Button3.Click**

Dim i As Integer ListBox1.Items.Clear()  $i = \text{Asc}(''A'')$ Do Until  $i >$  Asc ("Z") ListBox1.Items.Add("Huruf " & Chr(i))  $i = i + 1$ Loop

**End Sub**

**Struktur Do…Until**

**DO UNTIL <kondisi> <blok kode program> LOOP**

<blok kode program> akan diulang **sampai** <kondisi> bernilai TRUE. Pengulangan berhenti bila <kondisi> sudah bernilai TRUE.

### **DO...WHILE**

**Private Sub Button4\_Click(ByVal sender As System.Object, ByVal e As System.EventArgs) Handles Button4.Click**

Dim i As Integer ListBox1.Items.Clear()  $i = \text{Asc}('Z'')$ Do While  $i \ge A \text{sc}$  ("A") ListBox1.Items.Add("Huruf " & Chr(i))  $i = i - 1$ Loop **End Sub**

#### **Struktur Do…While**

**DO WHILE <kondisi> <blok kode program> LOOP**

<blok kode program> akan diulang **selama** <kondisi> bernilai TRUE. Pengulangan berhenti bila <kondisi> sudah bernilai FALSE.

### CONTOH 2

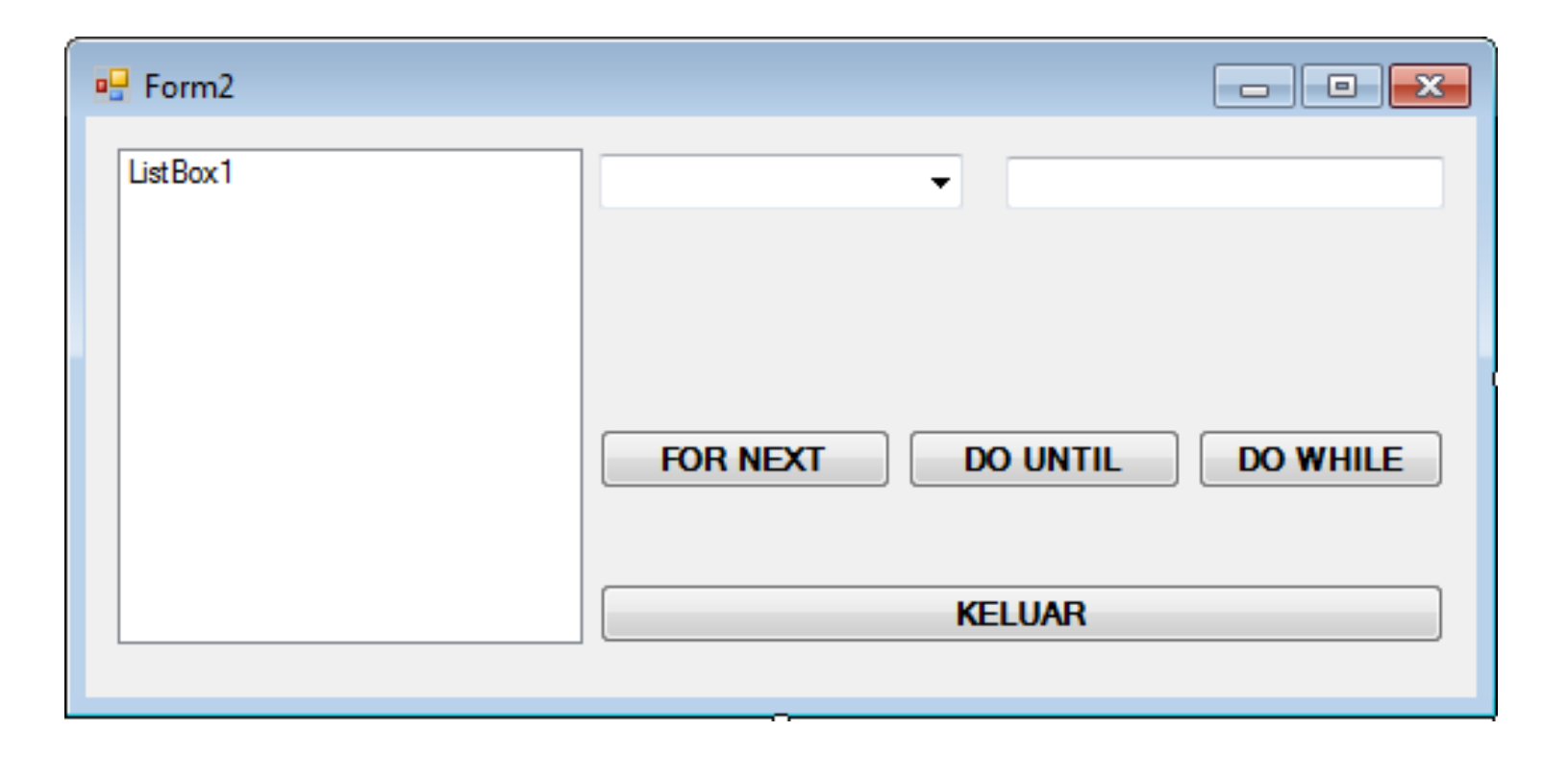

# FOR… NEXT (ascending)

#### **Public Class Form2**

```
Dim a, b, c As Integer
```
**Private Sub Button1\_Click(ByVal sender As System.Object, ByVal e As System.EventArgs) Handles Button1.Click**

```
Dim i As Integer
a = Val(ComboBox1.Text)
b = \text{Val}(\text{TextBox1}.\text{Text})c = a * bListBox1.Items.Clear()
For i = 1 To c
  ListBox1.Items.Add("Data Ke- " & i)
Next i
```
### DO… UNTIL (ascending)

**Private Sub Button2\_Click(ByVal sender As System.Object, ByVal e As System.EventArgs) Handles Button2.Click**

```
Dim i As Integer
a = Val(ComboBox1.Text)
b = \text{Val}(\text{TextBox1}.\text{Text})c = a * bListBox1.Items.Clear()
i = 1Do Until i > cListBox1.Items.Add("Data Ke-" & i)
  i = i + 1Loop
```
# DO… WHILE (descending)

**Private Sub Button3\_Click(ByVal sender As System.Object, ByVal e As System.EventArgs) Handles Button3.Click**

```
Dim i As Integer
a = Val(ComboBox1.Text)
b = \text{Val}(\text{TextBox1}.\text{Text})c = a * bi = cDo While i \geq 1ListBox1.Items.Add("Data Ke- " & i)
  i = i - 1Loop
```
# **CONTOH 3**

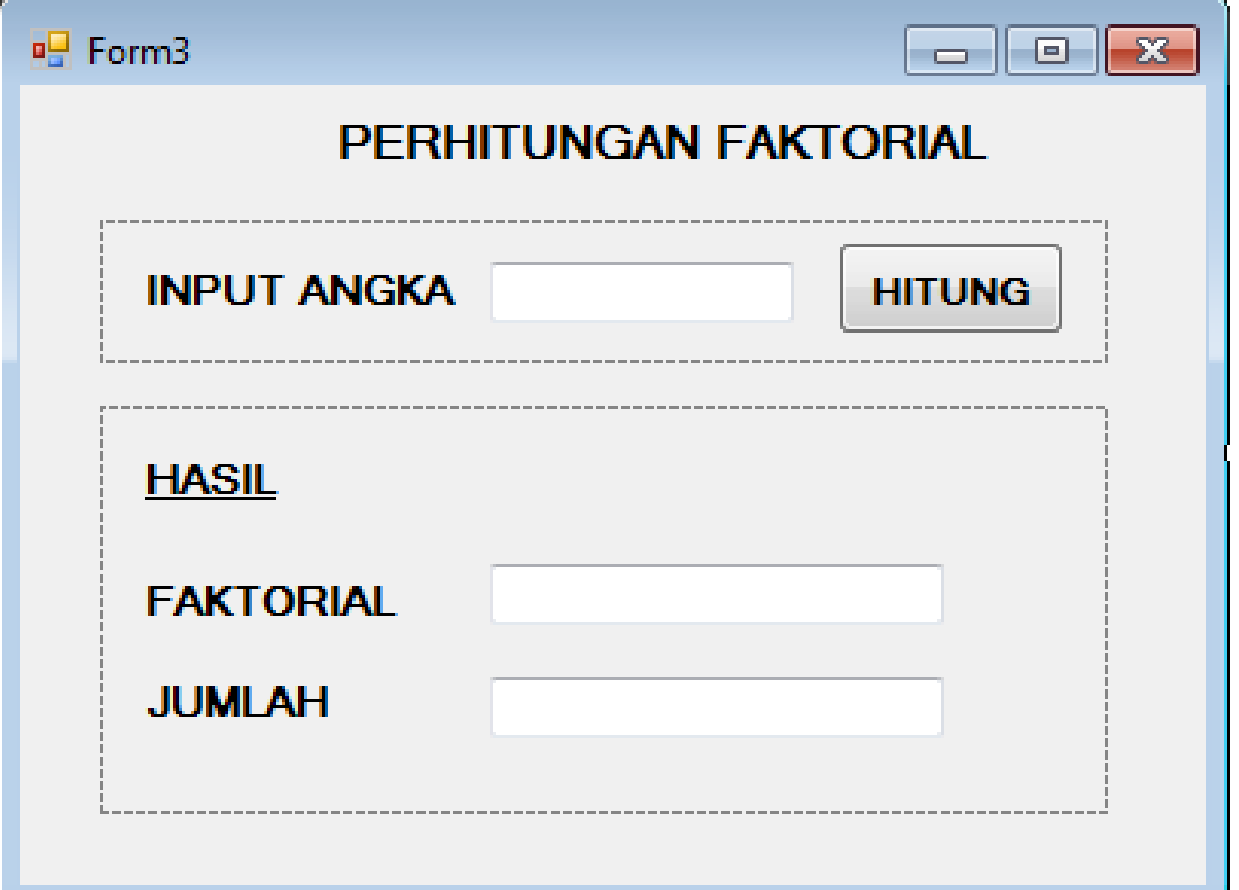

Bentuk penulisan *(syntax)* struktur For…Next :

```
FOR <pencacah> = <awal> TO <akhir> [STE <langkah>]
       <blok kode program>
NEXT <pencacah>
```

```
Private Sub Button1_Click(ByVal sender As System.Object, ByVal e As 
System.EventArgs) Handles Button1.Click
```
Dim i, banyak As Short Dim faktor, jumlah As Integer

```
banyak = Val(TextBox1.Text)
faktor = 1jumlah = 0
```

```
For i = banyak To 1 Step -1
  faktor = faktor * i
  jumlah = jumlah + iNext i
```

```
TextBox2.Text = Format(faktor, "#,##0")
    TextBox3.Text = jumlah
End Sub
```
# Contoh 4

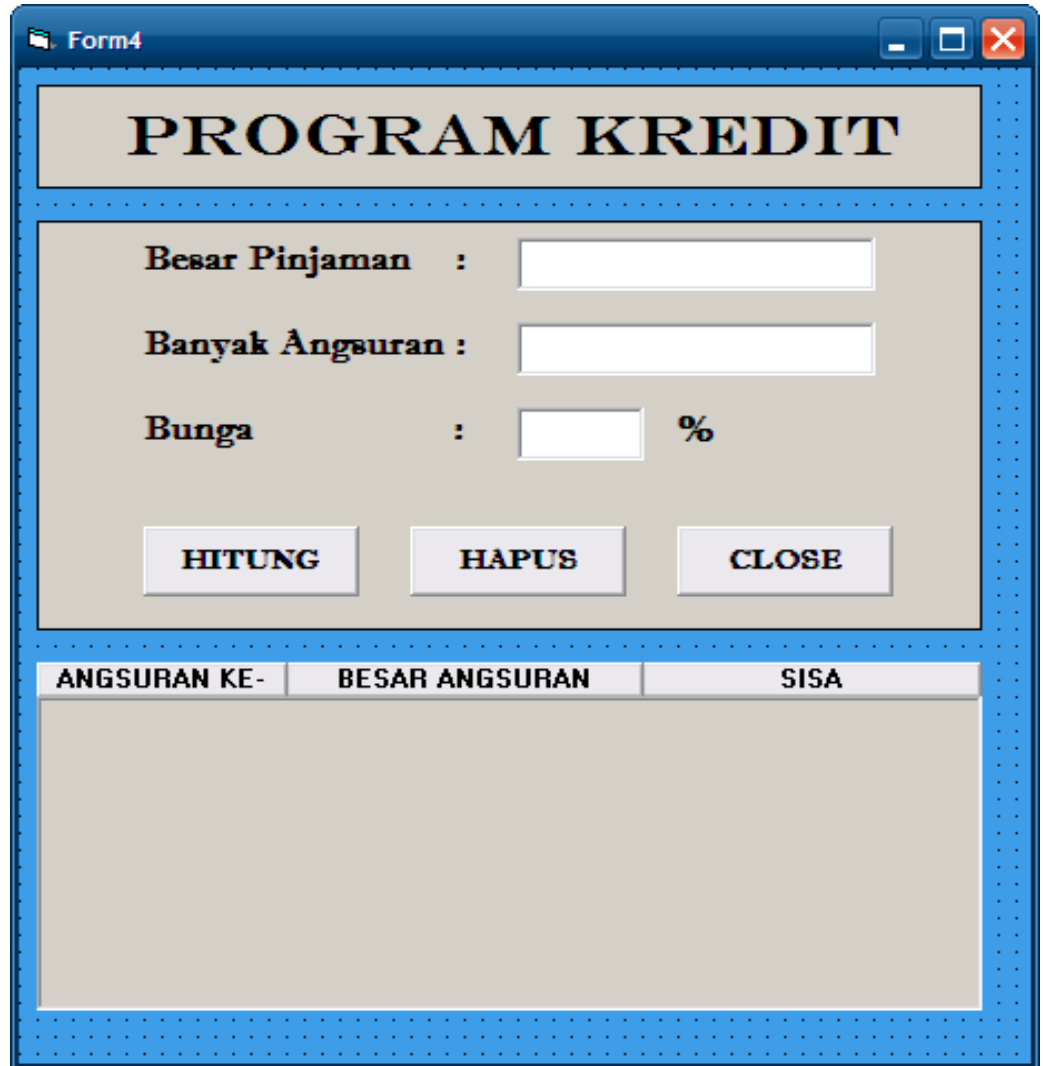

#### **Private Sub CmdHitung\_Click()**

angsur = Val(TxtAngsur.Text) pinjam = Val(TxtPinjam.Text) Bunga = Val(txtBunga.Text)

```
If (TxtPinjam.Text) = \cdots Or (TxtPinjam.Text) = \cdots Then
  MsgBox "Isi Besar Pinjaman dan jangan 0"
  TxtPinjam.SetFocus
ElseIf (TxtAngsur.Text) = "" Or (TxtAngsur.Text) = "0" Then
  MsgBox "Isi Banyak Angsuran dan jangan 0"
  TxtAngsur.SetFocus
ElseIf (txtBunga.Text) = "" Then
   MsgBox "Isi Besar Bunga"
   txtBunga.SetFocus
```
Else

```
List1.Clear
 TotBunga = (Bunga / 100) * pinjam 'Menghitung total bunga'
 TotBayar = pinjam + TotBunga \frac{1}{\text{Mean}} \frac{1}{\text{Mean}} TotBunga
 cicilan = TotBayar / angsur 'Menghitung Angsuran/cicilan'
```

```
For a = 1 To angsur
  TotBayar = TotBayar - cicilan 'Menghitung sisa'
   List1.AddItem " " & a & " " & "Rp " & Format(cicilan, "#,##0") & " " 
   & "Rp " & Format(TotBayar, "#,##0")
```
**Next** End If